# How to Use Client Portal Sign Up Feature

## **Objectives**

- Enable Sign Up Feature
- Sign up to the Client Portal

### Steps

Administrators have the option to enable client sign-up directly through the client portal, eliminating the need for manual addition from the main app's configuration page. By sharing the CP URL, clients can set up their accounts themselves.

#### Enable Sign up

To activate this feature, the administrator must first enable it at the client portal level. This can be done by:

Navigating to system settings -> setup & configuration under system preferences.

| LEXZUR Deshboards - Agile - Contacts - Matters - Tasks Contracts                                                     | & Documents * Reports * Time * Billing * More v Create +                                             | Universit Statist 🔍 🔿 🗗 🛱 🖗 🔒                                                                                                    | 0 |
|----------------------------------------------------------------------------------------------------|----------------------------------------------------------------------------------------------------|----------------------------------------------------------------------------------------------------|---|
| Opponent Positions<br>Email Templates                                                                                | () Time Entries                                                                                      | Boards System Settings<br>Party Categories Billing and Plan<br>Manage Workflows Manage Users                                            |   |
| Reminders     Reminder Types                                                                                         | Categories<br>Internal Statuses<br>Manage non-business days                                          | Templates Add User<br>Uplaed Contract/Document Forms Add User<br>Approval Center<br>Signature Center<br>Custom Fields                   |   |
| X System Maintenance<br>License                                                                                      | User Groups     User Groups     Import Users from Azure Active Directory     User Groups Permissions | Applicable Laws<br>Attachment Type<br>Document Generator Templates Folder<br>Folder Templates<br>SLA Management<br>DocuGign Integration |   |
| System Preforences Setup & Configuration Notification Scheme Look & Feel Integrations Task & Triggers Automation     | dif User Management Reports<br>Users Audt Report<br>Login History Report<br>User Management Report   | Email Templates  Intellectual Property Intellectual Property Rights IP Classes                                                          |   |
| iask ei ringers Automatou<br>Document Content Search Full Text Search)<br>Custom Integrations<br>Email Customization | <ul> <li>(B), Import Data</li> <li>Companies</li> <li>Persons</li> </ul>                             | IP Subcategories<br>IP Statutes<br>IP Names<br>Petition/Oppoillion Types<br>Email Templates                                             |   |

• Then, access the client portal tab and Allow Client Portal User to sign up. Permissions can be granted to allow only collaborators, clients, or both to sign up.

| Active Directory                 |                                                                |                                      | Q       |
|----------------------------------|----------------------------------------------------------------|--------------------------------------|---------|
| Adobe Sign Integration           | Property                                                       | Default Value                        | Actions |
| Advisor Portal                   | Allow Clients to Add Contacts and Companies through Requests 🔞 | Yes                                  | Save    |
| Contract/Document Default Values |                                                                |                                      |         |
| Client Portal                    | Allow Attachment Controls 🔞                                    | Yes, regardless of Approval Status 👻 | Save    |
| Default Values                   | Allow feature "Client Portal"                                  | Yes 🔹                                | Save    |
| Delegation                       | Allow Client Portal users to sign up                           | Yes                                  | Save    |
| DocuSign Integration             | · · · · · · · · · · · · · · · · · · ·                          | Type : Both                          | Save    |
| emSigner Integration             |                                                                | Warn Q                               |         |
| External Links                   |                                                                | maxin Both                           |         |
| Hearing Verification Process     |                                                                | Collaborator                         |         |
| Document Content Search          | Enable Malti factor Asthenitoriton                             |                                      | save    |
| Aaker Checker Control            | Organization Name                                              |                                      | Save    |
| Menu External Links              | orgunization Humo                                              | LEXZUR Client Portal                 | Save    |
| otifications                     | Default Person Category when creating a client user            | Client                               | Save    |

⚠

It's important to note that this action will consider the available number of collaborator licenses.

Additionally, the administrator has the option to configure the new sign-up approval process. This can be set to either "approved by default" or "approve d by user."

Settings / Setup & Configuration

| Active Directory                                 | Matter Containers Page name          | Matter Containers           | Save |
|--------------------------------------------------|--------------------------------------|-----------------------------|------|
| Adobe Sign Integration                           | Contract/Document Creation Page name |                             | Save |
| Advisor Portal                                   |                                      |                             |      |
| Contract/Document Default Values                 | Contract/Document Page name          | Contracts / Agreement       | Save |
| Default Values                                   | Homepage Welcome Prompt              | Submit a new request by cli | Save |
| Delegation                                       | New Sign Ups Accepted Domains        |                             | Save |
| DocuSign Integration                             |                                      |                             |      |
| emSigner Integration                             | New Sign Ups Approval Type           | Approved by User            | Save |
| External Links                                   | New Sign Ups Approval User           | Approved by Default         | Save |
| Hearing Verification Process                     | Enable Approval & Signature History  | Approved by User            | Save |
| Document Content Search<br>Maker Checker Control | Hide hearing details by default      | No                          | Save |
| Menu External Links                              | Show Matter Container                | No                          | Save |
| Notifications                                    |                                      | NO Y                        | Save |
|                                                  |                                      |                             |      |

If it's set to "approved by default," any sign-up requests from client portal users will be automatically approved by the system. Otherwise, the selected user should approve any new sign-up request from the client portal and activate their account.

| Settings / Setup & Configuration                 |                                      |                                    |      |
|--------------------------------------------------|--------------------------------------|------------------------------------|------|
| Active Directory<br>Adobe Sign Integration       | Matter Containers Page name          | Matter Containers                  | Save |
| Advisor Portal                                   | Contract/Document Creation Page name |                                    | Save |
| Contract/Document Default Values                 | Contract/Document Page name          | Contracts / Agreement              | Save |
| Client Portal<br>Default Values                  | Homepage Welcome Prompt              | Submit a new request by cli        | Save |
| Delegation                                       | New Sign Ups Accepted Domains        |                                    | Save |
| DocuSign Integration<br>emSigner Integration     | New Sign Ups Approval Type           | Approved by User                   | Save |
| External Links                                   | New Sign Ups Approval User           | Carolina Robinson                  | Save |
| Hearing Verification Process                     | Enable Approval & Signature History  |                                    | Save |
| Document Content Search<br>Maker Checker Control | Hide hearing details by default      | Adam Christopher<br>Aleen Peterson | Save |
| Menu External Links                              | Show Matter Container                | Alice Jones Carolina Robinson      | Save |
| Notifications                                    |                                      | James Marven                       | *    |
| Outgoing Mail                                    |                                      |                                    |      |
| Password Policy                                  |                                      |                                    |      |

#### Sign up to the Client Portal

The administrator should share the URL for Clients with the client portal user. To do so:

- Navigate to the System settings -> client portal -> Manage clients
  Copy and share the URL in the way that suits you.

| Settings / Cli | ent Portal - Ma | nage Clients / Add Client |              |                                                    |                          |                                            |                                    |                                    |           |            |           |
|----------------|-----------------|---------------------------|--------------|----------------------------------------------------|--------------------------|--------------------------------------------|------------------------------------|------------------------------------|-----------|------------|-----------|
|                |                 |                           |              | Th                                                 | e number of licenses pur | chased for "Collaborators" is (10) and the | number of licenses used is (10)    |                                    |           |            |           |
|                |                 |                           |              | mer-portal/ Copy URL<br>al.com/7691/modules/custor | ner-portal/users/log     | in_idps/azure_ad Copy URL                  |                                    |                                    |           |            |           |
| Clients        |                 | Search                    |              | Q,                                                 |                          |                                            |                                    |                                    |           | Advanced   | Actions - |
|                | ~ First         | Name V Last Nam           | e v Username | ~ Email                                            | ~ Туре                   | ~ Status                                   | <ul> <li>Related Person</li> </ul> | <ul> <li>User Directory</li> </ul> | ~ Company | ~ Position | ~ Phone   |

- The client portal user will access the link which will redirect them to the Client Portal login page
  In this case, they don't have an account to sign in. They will have to click on sign up

| Client                                               | Portal                       |  |
|------------------------------------------------------|------------------------------|--|
| Welcome to LEXZU                                     | by LEXZUR<br>R Client Portal |  |
| Password Keep me signed in Sign In                   | Rengot your password?        |  |
| Or<br>Sign in using Azure   O<br>Don't have an accou | Sign in using OneLogin       |  |
|                                                      |                              |  |
|                                                      |                              |  |

• They should fill out their First Name, Last Name, Username, and Email and create their own Password.

| Client Portal<br>by LEXZUR<br>Welcome to LEXZUR Client Port | al |
|-------------------------------------------------------------|----|
| First Name     Last Name     GUsername                      |    |
| ⊠ Email                                                     | Ø  |
| Confirm Password                                            | Ø  |
|                                                             |    |

It's important to note that if the setting is configured as "approved by user" when a client portal user signs up, their account will be initially inactive. The responsible user will receive an email notification to approve the new sign-up and activate the account.

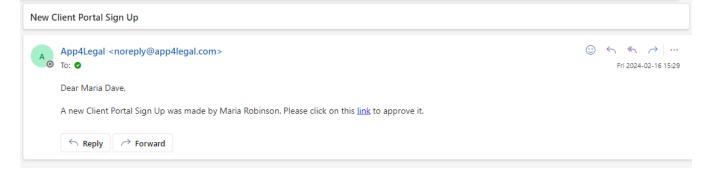

Administrators can also do this manually from the Client Portal Settings Manage Clients and choose "Approve" next to the new user name.

| Settings / Client Portal -                                                                                                    | Manage Clients | / Add Client                  |                        |                                             |                          |                                 |                                    |                                    |               |            |         |             |         |
|----------------------------------------------------------------------------------------------------|----------------|-------------------------------|------------------------|---------------------------------------------|--------------------------|---------------------------------|------------------------------------|------------------------------------|---------------|------------|---------|-------------|---------|
|                                                                                                    |                |                               |                        |                                             | The number of lice       | nses purchased for "Collaborate | ors" is (10) and the number of li  | censes used is (10)                |               |            |         |             |         |
| RL for Clients: http                                                                                                    | ps://site.app  | 4legal.com/769                | 1/modules/customer-p   | copy URL                                    |                          |                                 |                                    |                                    |               |            |         |             |         |
| RL for clients using                                                                                                    | Azure Activ    | e Directory htt               | ps://site.app4legal.co | m/7691/modules/customer-po                  | rtal/users/login_idps/az | ure_ad Copy URL                 |                                    |                                    |               |            |         |             |         |
| Clients                                                                                                    | Sear           | ch                            |                        |                                             | ۹,                       |                                 |                                    |                                    |               |            |         | Advanced Se | Action: |
| × Fi                                                                                                    | irst Name      | <ul> <li>Last Name</li> </ul> | ✓ Username             | ~ Email                                     | - Туре                   | ~ Status                        | <ul> <li>Related Person</li> </ul> | V User Directory                   | ~ Company     | ~ Position | ~ Phone | ~ Mobile    | Banned  |
| o 🔍 🔍 M                                                                                                    | taria          | Robinson                      | Maria.R                | lexzurtraining@gmail.com                    | Client                   | inactive                        | Maria Robinson                     | Local Directory                    |               |            |         |             | No      |
| Ban / Unban                                                                                                    |                | Shashaa                       | Simona                 | simona.shashaa@pxgeo.com                    | Client                   | inactive                        | Simona Shashaa                     | Local Directory                    |               |            |         |             | Yes     |
| Flag to Change Passv                                                                                                    | word           | Jones                         | jimmy                  | omranhariri29@gmail.com                     | Client                   | active                          | Jimmy Jones                        | Local Directory                    | HR Department |            |         |             | No      |
| Approve<br>Activate / Deactivate                                                                                                    | _              | Zeidan                        | manatz                 | manal.zeidan@lexzur.com                     | Both                     | active                          | Manal Zeidan                       | Local Directory                    |               |            |         |             | No      |
|                                                                                                    | tephan         | luiz                          | stephan                | omran.hariri@app4legal.com                  | Both                     | active                          | Stephan Luiz                       | Local Directory                    |               |            |         |             | No      |
| 🛑 SI                                                                                                    |                |                               |                        |                                             |                          |                                 |                                    |                                    |               |            |         |             |         |
| <ul> <li>SI</li> <li>The second second seco</li></ul> | ima            | Andrew                        | Tima                   | TimaA@gmail.com                             | Collaborator             | inactive                        | test testing                       | Local Directory                    |               |            |         |             | Yes     |
| -                                                                                                    |                | Andrew<br>Abed                | Tima<br>sa             | TimaA@gmail.com<br>soheir.zarzour@gmail.com | Collaborator<br>Both     | inactive<br>active              | test testing<br>Sam Abed           | Local Directory<br>Local Directory |               |            |         |             | Yes     |

For more information about LEXZUR, kindly reach out to us at help@lexzur.com.

Thank you!